## QUICK START GUIDE

## **ACCESS | LEADINGRE**

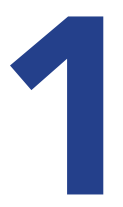

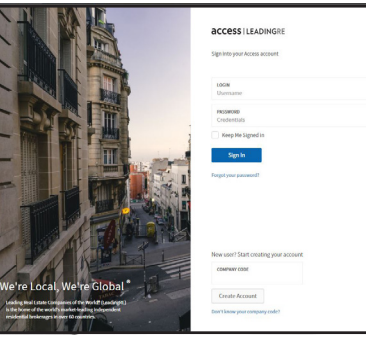

access. LeadingRE.com to set up your account. Enter your company code

in the space provided: A4FEA1Click on "Create Account."

Login to:

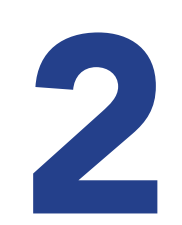

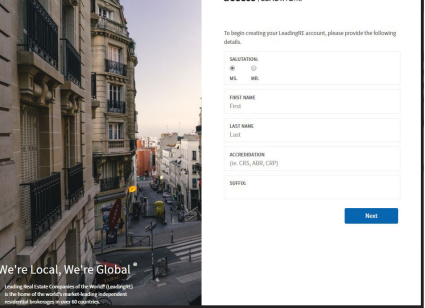

Provide the detail as requested on the page.

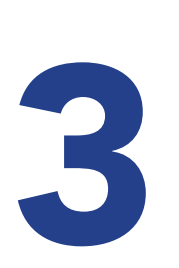

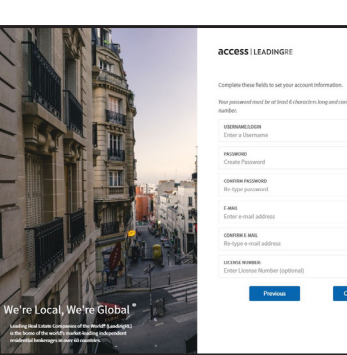

Create username and password along with entering your email address and license number.

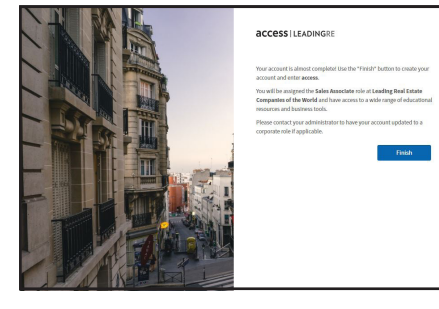

Review the information and click finish to complete.

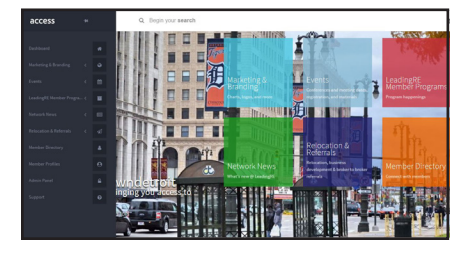

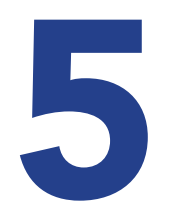

## Check out the easy **navigation** and discover your new resource. Explore your access to the world through LeadingRE.

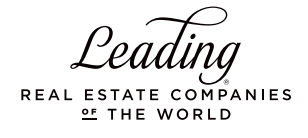